# **ООО НТЦ «Арго»**

УТВЕРЖДАЮ Генеральный директор ООО НТЦ «Арго»

\_\_\_\_\_\_\_\_\_\_\_\_\_\_\_\_\_\_\_\_\_\_Кашманов И.А.

М.п. «01» июля 2022 г.

# **БАЗОВЫЕ СТАНЦИИ МУР 1001.9 LW GW**

**Руководство по эксплуатации**

АПГУ. 460440.003РЭ

# Содержание

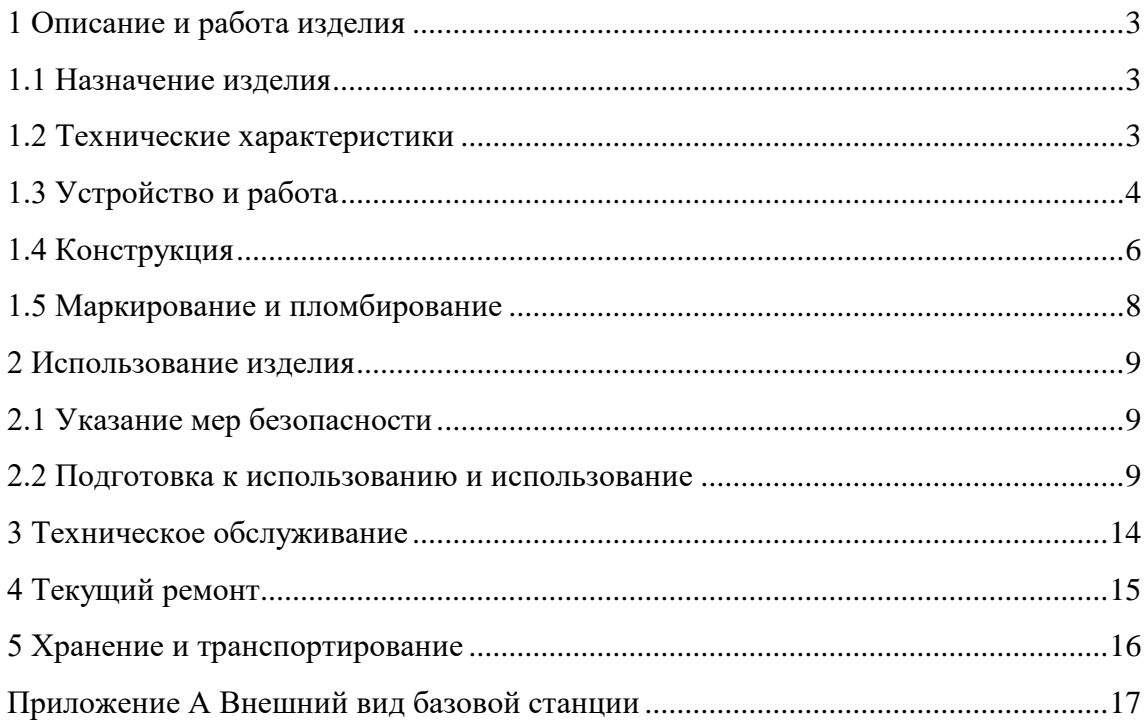

Настоящее руководство по эксплуатации предназначено для ознакомления с принципом работы, устройством и порядком эксплуатации базовой станции МУР 1001.9 LW GW (базовая станция).

Руководство содержит описание базовой станции и другие сведения, необходимые для полного использования технических возможностей и правильной ее эксплуатации.

Обслуживающий персонал должен иметь общетехническую подготовку, изучить настоящее руководство и пройти инструктаж на рабочем месте по правилам эксплуатации базовой станции и мерам безопасности при работе с ней.

# <span id="page-2-0"></span>**1 Описание и работа изделия**

## **1.1 Назначение изделия**

<span id="page-2-1"></span>Базовая станция предназначена для развертывания информационной сети LoRaWAN, в информационно - измерительных комплексах МУР 1001.

## **1.2 Технические характеристики**

<span id="page-2-2"></span>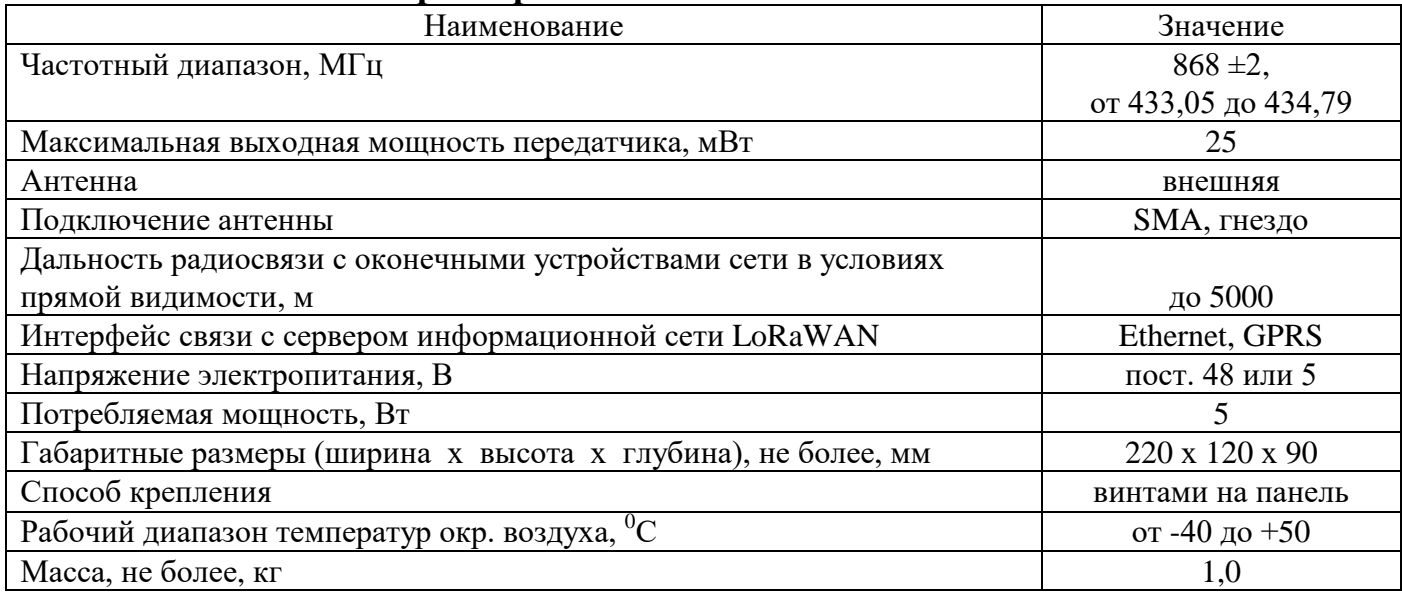

## **1.3 Устройство и работа**

<span id="page-3-0"></span>Функции базовой станции в информационной сети LoRaWAN (сеть): прием данных от оконечных устройств сети и передача их на сервер сети (сервер), прием от сервера команд для оконечных устройств и передача их оконечным устройствам.

Базовые станции выпускаются в двух вариантах исполнения канала информационной связи с сервером: «по Ethernet» и «через оператора сотовой связи».

На рисунке 1 показаны каналы информационной связи с сервером и место базовой станции в сети.

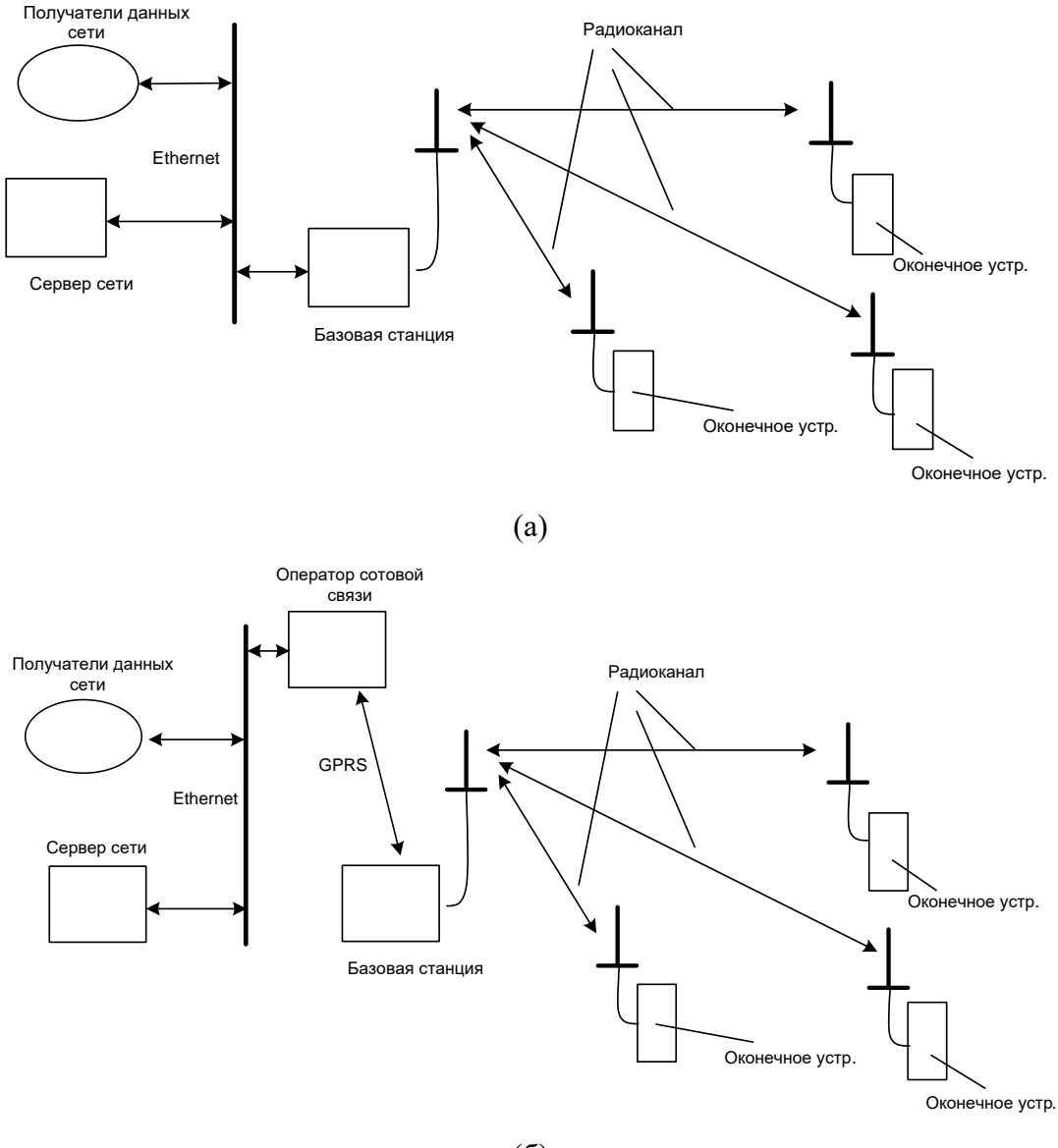

(б)

Рисунок 1 - схемы сети

а- канал связи «по Ethernet»

б- канал связи «через оператора сотовой связи»

Устройство базовой станции показано на рисунке 2. В состав базовой станции входят: модуль управления -1, плата соединительная -2 и - радиомодуль (установлен под платой соединительной). Антенна подключается через коаксиальное гнездо SMA -3. USB /GPRS - модем -4 подключается к модулю управления –1. Кабель Ethernet вводится через кабельный ввод -5 и подключается к модулю управления через гнездо -6, установленное на плате объединительной -2.

Электропитание базовой станции, при исполнении канала информационной связи с сервером «по Ethernet», осуществляется по кабелю Ethernet - способ электропитания РоЕ. Напряжение 48 В преобразуется в базовой станции в напряжение 5 В.

Электропитание базовой станции, при исполнении канала информационной связи с сервером «через оператора сотовой связи», осуществляется от источника постоянного напряжения 5 В.

В таблице 1 приведено назначение контактов штекера кабеля Ethernet, в соответствии с нумерацией контактов, указанной на рисунке 3.

Типовая длина кабеля Ethernet - 2 м, может быть изменена по заказу.

При выпуске из производства, базовая станция настроена на подключение к серверу фирмы – изготовителя.

Обращение сервера к базовой станции производится по протоколу SSH через VPN сервер.

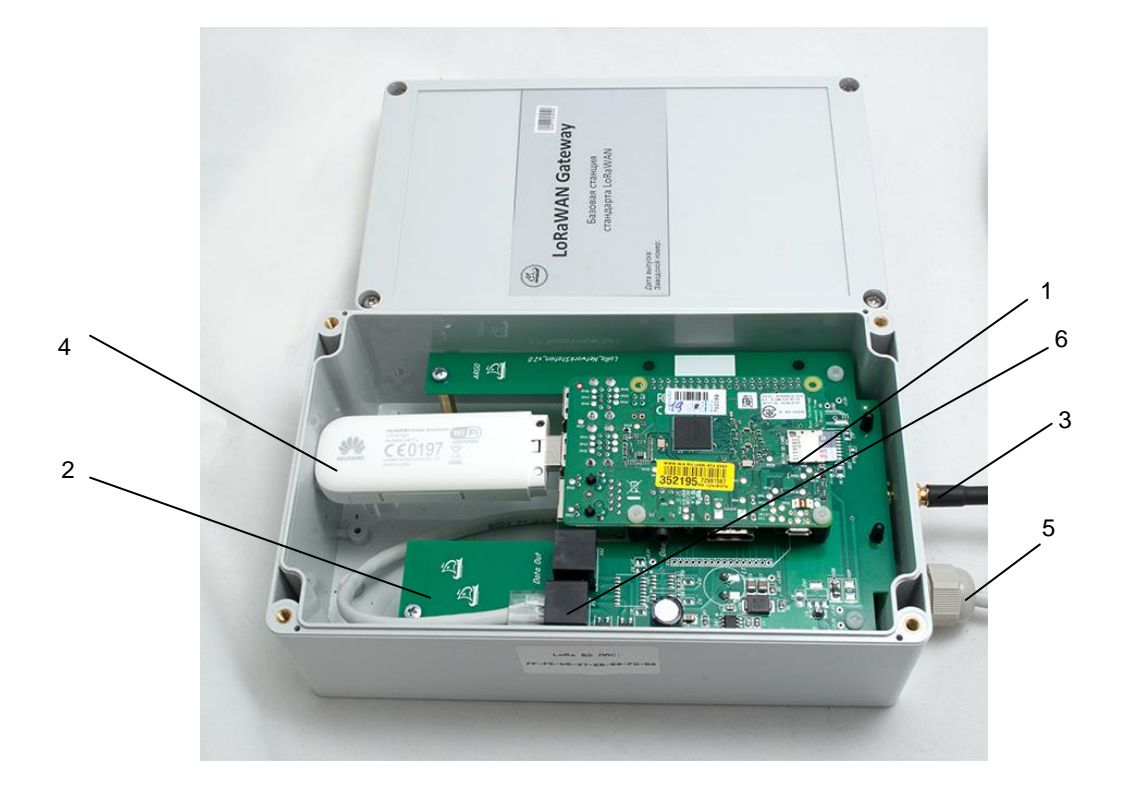

Рисунок 2 - устройство базовой станции

Таблица 1 нумерация и назначение контактов штекера кабеля Ethernet

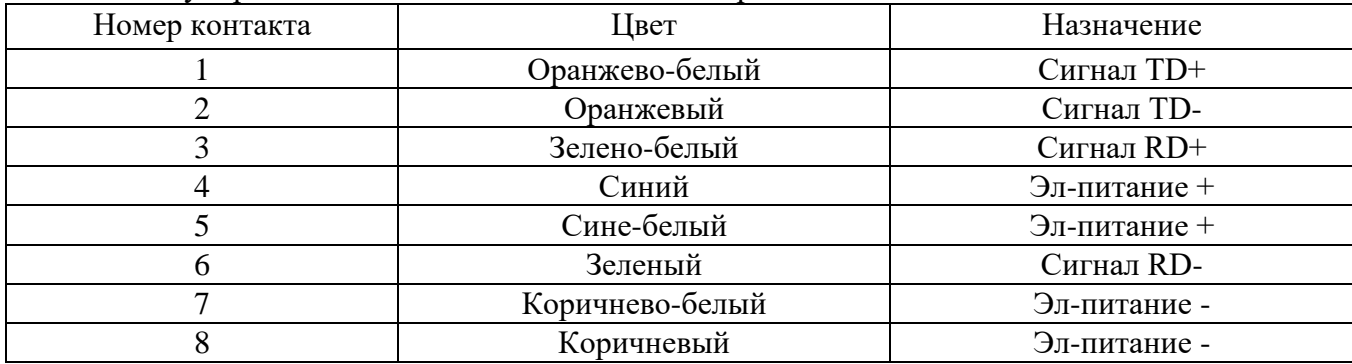

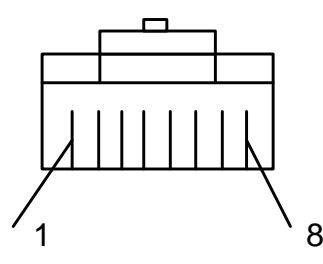

Рисунок 3 – нумерация контактов штекера кабеля Ethernet

## <span id="page-5-0"></span>**1.4 Конструкция**

Габаритные и установочные размеры базовой станции приведены на рисунке 4.

Корпус базовой станции выполнен из ударопрочной пластмассы и состоит из основания -1 и крышки -2. Основание и крышка соединены винтами -3. Отверстия, через которые осуществляется крепление базовой станции -4, расположены под крышкой -2.

Гнездо для подключения антенны - 5 и кабельный ввод -6 кабеля Ethernet -7 установлены на боковой стенке основания -1.

В приложении А приведен внешний вид базовой станции.

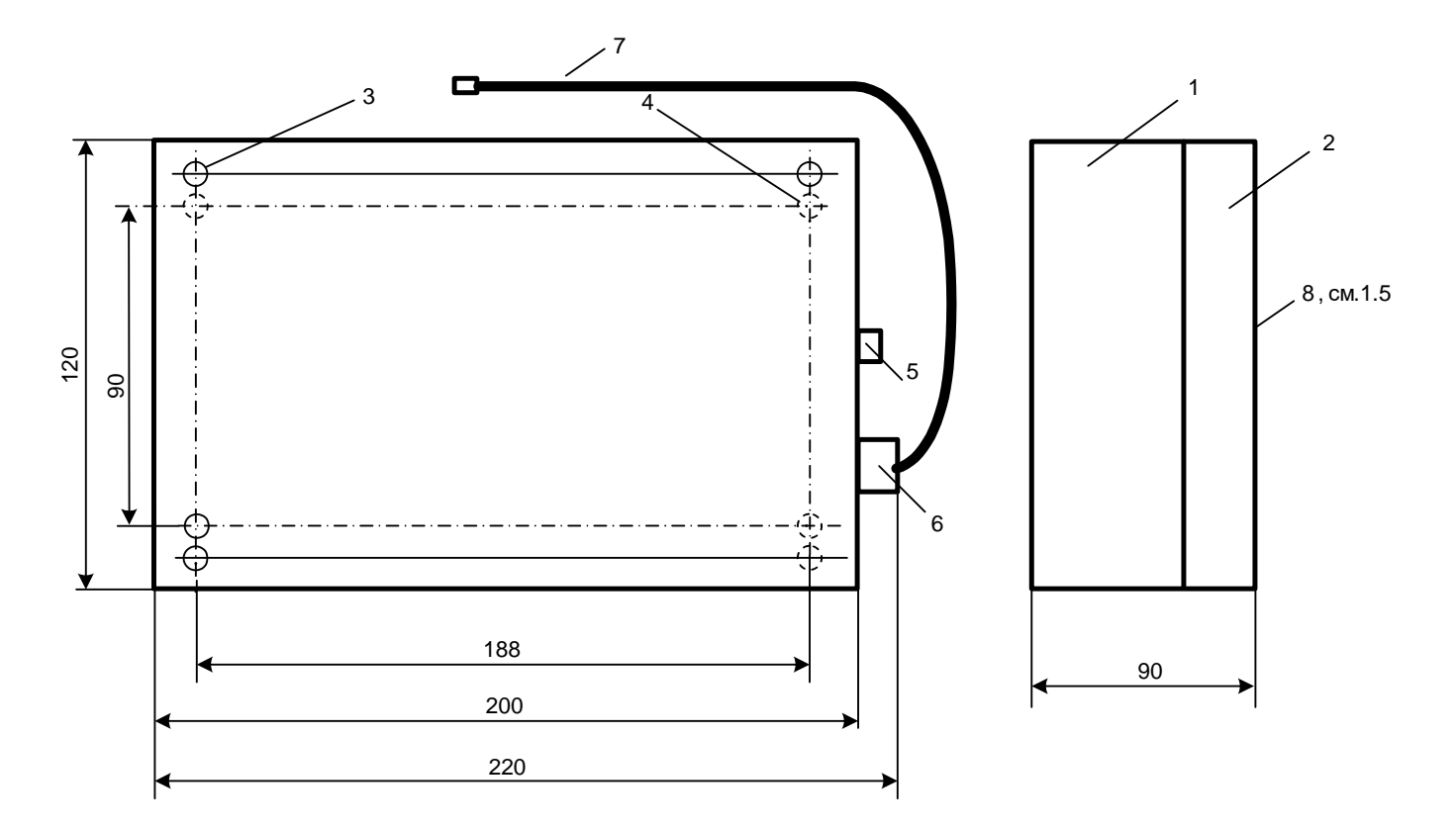

Рисунок 4 - габаритные и установочные размеры базовой станции

## **1.5 Маркирование и пломбирование**

<span id="page-7-0"></span>На верхней части – 8 крышки -2, см. рисунок 4, нанесены ее наименование и товарный знак предприятия-изготовителя.

Дата изготовления базовой станции указана в штрих-коде.

Пломбирование базовой станции при выпуске из производства не производится.

Полное наименование базовой станции: «Базовая станция информационной сети LoRaWAN

МУР 1001.9 LR GW Н1 – Н2 - Н3 – Н4-Н5», где Н1…Н5 - идентификаторы исполнения, см.

таблицу 2.

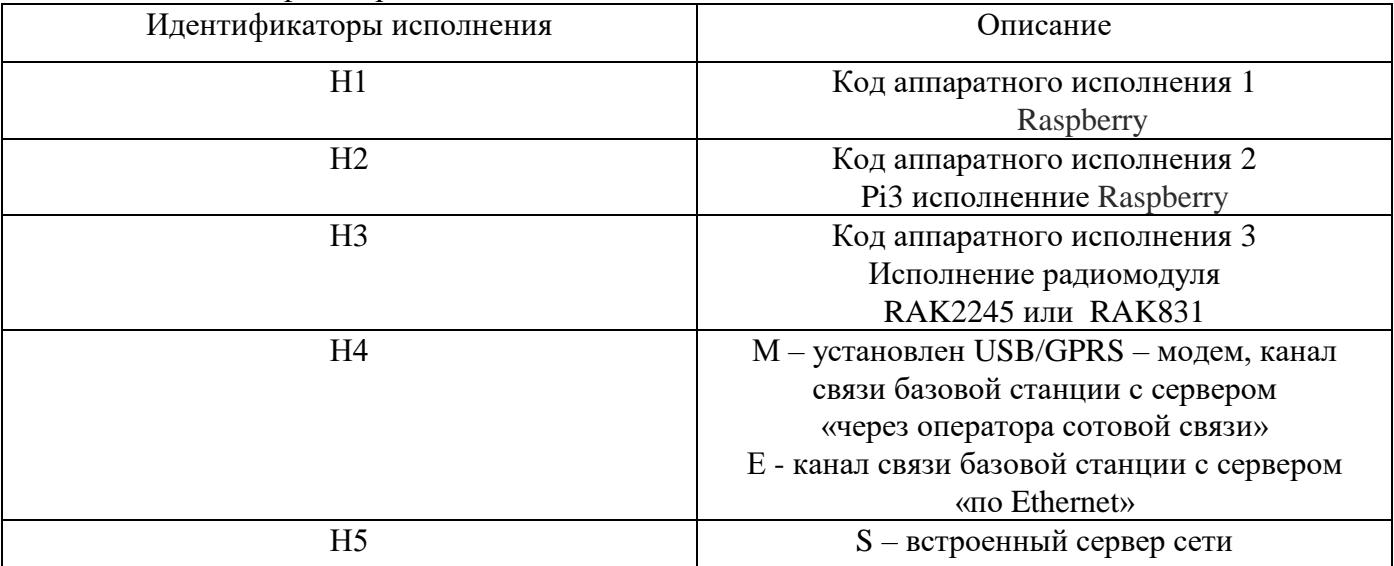

Таблица 2 - идентификаторы исполнения

## <span id="page-8-0"></span>**2 Использование изделия**

#### <span id="page-8-1"></span>**2.1 Указание мер безопасности**

В базовой станции нет напряжений, опасных для жизни.

#### <span id="page-8-2"></span>**2.2 Подготовка к использованию и использование**

2.2.1 Извлеките базовую станцию из упаковки.

2.2.2 Произведите внешний осмотр базовой станции. Базовая станция не должна иметь механических повреждений, надписи на маркировочных этикетках должны быть четкими.

2.2.3 Подготовка базовой станции перед вводом в эксплуатацию

Подготовка (настройка) базовой станции перед вводом в эксплуатацию производится с помощью свободно распространяемой программы PuTTY (программа).

Логин и пароль, требуемые для работы программы, установленные при выпуске базовой станции из производства, **pi и LoRa** соответственно. При первых подключениях к базовой станции рекомендуется изменить пароль для ограничения доступа к настройкам базовой станции.

Базовые станции позволяют проводить удаленную настройку по протоколу SSH.

Базовая станция получает динамический IP - адрес (по DHCP) после подключения в локальную информационную сеть Ethernet. Полученный базовой станцией IP - адрес можно узнать на DHCP-сервере локальной сети.

Для подключения к базовой станции по протоколу SSH, в диалоговом окне программы установите способ подключения «SSH», введите IP - адрес базовой станции и порт 22, см. рисунок 5. После чего нажмите «Open».

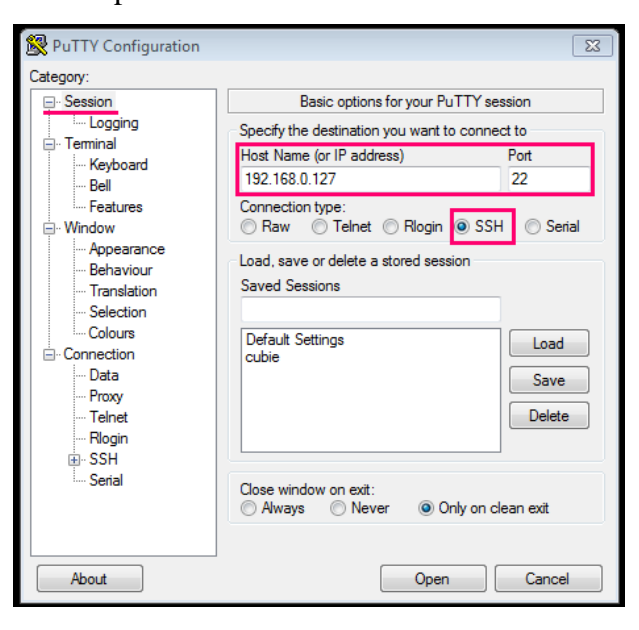

Рисунок 5 – подключение к базовой станции – по протоколу SSH

Базовые станции исполнения МУР 1001.9 LR GW-O2-Х-Х-Х можно настраивать также и через USB-интерфейс (разъем micro-USB). В этом случае в диалоговом окне программы укажите способ подключения «Serial», в поле «Serial line» - номер COM - порта, полученный базовой станцией при подключении к компьютеру (прочитать в разделе ОС «Диспетчер устройств»), и в поле «Speed» скорость обмена данными 115200 (бод), см. рисунок 6. После чего нажмите «Open».

При выпуске базовой станции из производства, пароль «root» не задан, рекомендуется, при настройке, установить данный пароль.

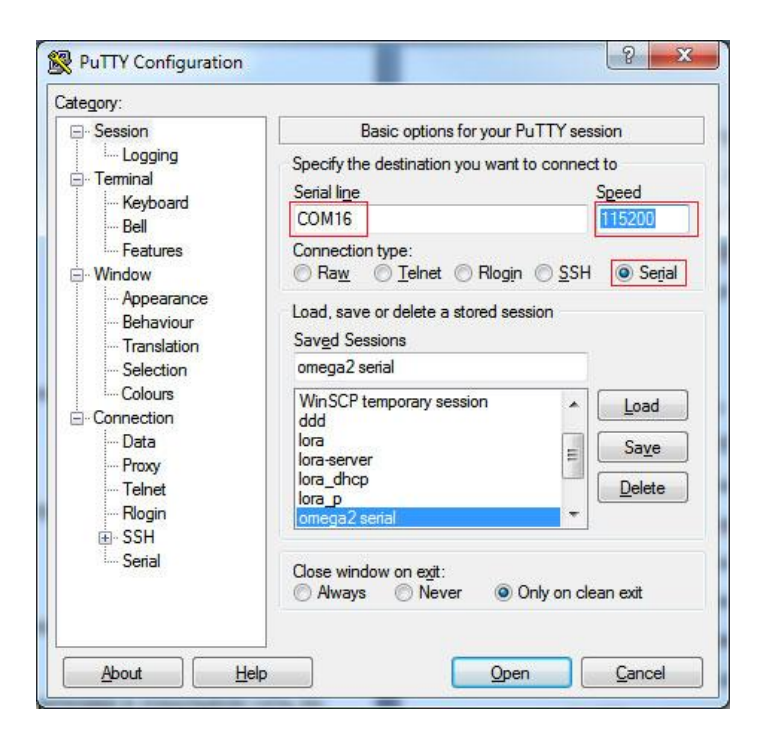

Рисунок 6 – подключение к базовой станции – через USB

2.2.4 Настройки базовой станции исполнения МУР 1001.9 LR GW R3-Н2-Н3-Н4-Н5

Для удобства навигации и редактирования, на базовой станции установлен консольный файловый менеджер «Midnight Commander», запускается на исполнение командой sudo mc.

Для изменения настроек базовой станции, необходимо изменить информацию в следующих файлах:

- **/etc/ppp/peers/lora** - настройки VPN соединения - необходимо изменить IP - адрес VPN сервера (в строке1), name – логин доступа VPN сервера, password – пароль доступа VPN сервера (в строках 2 и 3 соответственно), эти данные должны совпадать с настройками, указанными в конфигурации VPN -сервера;

- **/opt/ttn-gateway/bin/local\_conf.js** -настройки сети - необходимо изменить IP-адрес сервера «server address» (в строке 4), также можно, при необходимости, ввести описание базовой станции «description» (в строке 8);

**- /opt/ttn-gateway/bin/start.sh** - cкрипт запуска VPN - сервера - необходимо изменить IPадрес шлюза VPN - сервера (если он отличается от 192.168.13.1), для проверки готовности подключения, как показано ниже, стока 16. while [[ \$(ping –c1 192.168.13.1 >2&1 | grep "0 packet loss") == ""]]; do ^^^^^^^^^^^ - заменить на свой IP-адрес

2.2.5 Настройки базовой станции исполнения МУР 1001.9 LR GW O2- Н2-Н3-Н4-Н5 Изменение информации в файлах производится текстовым редактором nano.

Для настройки базовой станции, необходимо изменить информацию в следующих файлах: - **/etc/loragw/global\_conf.json** - настройки сети, в конце файла указать IP адрес сервера. **-/etc/config/network** - настройки сети, настройки VPN соединения. Необходимо указать IP-адрес VPN сервера, name – логин доступа VPN сервера, password – пароль доступа VPN сервера, эти данные должны совпадать с настройками, указанными в конфигурации VPN –сервера.

2.2.6 Работа «через оператора сотовой связи»

Для работы базовой станции «через оператора сотовой связи», необходимо установить в USB/ GPRS модем (модем), сим-карту сотового оператора. Для этого: снимите крышку базовой станции, извлеките модем из гнезда модуля управления, снимите крышку с корпуса модема и установите сим-карту в держатель сим-карты, установите модем в гнездо модуля управления, см . рисунок 2.

После подачи электропитания на базовую станцию, убедитесь по световой индикации модема, что соединение базовой станции с оператором сотовой связи установлено. Описание функций световых индикаторов модема приведено в документации на модем и на сайте изготовителя модема.

2.2.7 Проверка соединения базовой станции с сервером

Базовая станция должна быть зарегистрирована на сервере с идентификатором, указанным в файле **/opt/ttn-gateway/bin/local\_conf.json** в строке 3 - «gateway\_ID».

Порядок регистрации базовой станции на сервере приведен в документе «Сервер информационной сети LoRaWAN МУР 1001 LR S. Руководство оператора».

При успешном подключении базовой станции к серверу, в разделе «Gateways List» webинтерфейса сервера, в списке базовых станций, напротив упомянутого «gateway ID» (в колонке MAC), в колонке «Status» должен появиться флаг подключения, см. рисунок 7.

| lorawan@loraserver Admin                 |   |                      |                         |                   |                     |                        |                               |
|------------------------------------------|---|----------------------|-------------------------|-------------------|---------------------|------------------------|-------------------------------|
| 导 Server<br>h Infrastructure             | ⋋ | <b>Gateways List</b> |                         | <b>Export</b>     | $+$ Create          |                        |                               |
| <b>Areas</b><br>Se Gateways              |   | ∩<br><b>MAC</b>      | <b>Area Description</b> | <b>IP Address</b> | <b>Dwell</b><br>[%] | <b>Last Alive</b>      | $\checkmark$<br><b>Status</b> |
| <b>Networks</b>                          |   | FFFEB827EBC0A41D     | RAK831+<br><b>RPi</b>   | 192.168.13.100    |                     | 2019-09-05<br>14:55:21 | $\checkmark$                  |
| $\blacktriangleright$ Multicast Channels |   | FFFEB827EB1F370E     | RAK831+<br><b>RPi</b>   | 192.168.13.100    |                     | 2019-08-15<br>15:54:08 | ø                             |
| <b>B</b> Devices                         | ⋟ | 40A36BFFFEC07D8D     | omega 2                 | 192.168.13.101    |                     | 2019-09-03<br>18:28:45 | ❶                             |
| <b>M</b> Backends<br>$\bullet$ Frames    | ⋟ | FFFEB827EBE9607F     | RAK831+<br><b>RPi</b>   | 192.168.13.100    |                     | 2019-08-15<br>14:08:15 | ø                             |
|                                          |   | B827EBFFFEBD230D     | Update me               | 192.168.13.101    |                     | 2019-09-02<br>14:58:46 | ø                             |

Рисунок 7 - вид раздела «Gateways List» web-интерфейса сервера

2.2.8 Проверка информационной связи оконечных устройств с сервером через базовую станцию

Оконечное устройство должно быть зарегистрировано на сервере. Процедура регистрации оконечного устройства приведена в документе «Сервер информационной сети LoRaWAN МУР 1001 LR S. Руководство оператора».

Для проверки связи сервера с оконечным устройством через базовую станцию, необходимо инициировать передачу данных оконечным устройством на сервер, см. руководство по оконечному устройству. Переданные оконечными устройствами данные отображаются в разделе «Frames» web-интерфейса сервера, в столбце «Data». Необходимо найти пакеты данных оконечного устройства по его адресу в столбце «DevAddr», и убедиться, что в столбце MAC присутствует идентификатор данной базовой станции, см. рисунок 8.

| lorawan@loraserver Admin                                         |               |               |                                   |                                             |  |                               |                   |                             |                       |                           |                |                                                                                    |
|------------------------------------------------------------------|---------------|---------------|-----------------------------------|---------------------------------------------|--|-------------------------------|-------------------|-----------------------------|-----------------------|---------------------------|----------------|------------------------------------------------------------------------------------|
| <b>国 Server</b>                                                  | ⋋             |               |                                   |                                             |  |                               |                   |                             |                       |                           |                | <b>ff</b> Purge<br>$\overline{\mathbf{Y}}$ Add filter $\sim$<br>$\bigoplus$ Export |
| h Infrastructure                                                 | $\checkmark$  | <b>Frames</b> |                                   |                                             |  |                               |                   |                             |                       |                           |                |                                                                                    |
| <b>ま Areas</b><br><del></del> Gateways                           |               |               |                                   | Dir A Time Application Location DevAddr MAC |  |                               | U/L               | U/L<br><b>RSSI SNR FCnt</b> |                       | <b>Confirm Port</b>       |                | Data                                                                               |
| <b>A</b> Networks                                                |               | 本             | $2019 -$<br>$09 - 05$<br>13:20:30 | semtech-<br>mote                            |  | 000102DD (FFFEB827EBC0A41D    | $\gamma_{\rm B7}$ | 9.8                         | $\mathbf{0}$          | $\boldsymbol{\mathsf{x}}$ | $\mathcal{D}$  | 06010000FFFF1E0000A8C00000006403D8                                                 |
| $\blacktriangleright$ Multicast Channels<br><b>&amp;</b> Devices | $\rightarrow$ | $\Box$<br>个   | $2019 -$<br>$09-05$<br>05:05:28   | semtech-<br>mote                            |  | 00F52C17 FFFEB827EBC0A41D -35 |                   | 11.8                        | 120 $\bm{\times}$     |                           | $\mathcal{D}$  | 01030B1904302D8F                                                                   |
| <b>H</b> Backends<br>Frames                                      |               | 个             | $2019 -$<br>09-05<br>05:05:17     | semtech-<br>mote                            |  | 00F52C17 FFFEB827EBC0A41D -35 |                   | 11                          | 119 $\bm{x}$          |                           | $\overline{2}$ | 01030B3902308187                                                                   |
|                                                                  |               | Г<br>^        | $2019 -$<br>09-05<br>05:05:07     | semtech-<br>mote                            |  | 00F52C17 FFFEB827EBC0A41D -35 |                   | 11.2                        | 118 $\bm{\mathsf{x}}$ |                           | $\overline{2}$ | 01030B2201307A02                                                                   |

Рисунок 8 - вид раздела «Frames» web-интерфейса сервера

#### 2.2.9 Установка антенны базовой станции

Антенну базовой станции необходимо устанавливать на открытом пространстве, на максимальном удалении от металлических и железобетонных конструкций.

Штыревые антенны, установленные вертикально, имеют максимум излучения под небольшими углами к горизонтальной плоскости и минимум излучения в вертикальной плоскости. Эту особенность также следует учитывать при выборе места установки антенны базовой станции.

Монтаж антенны должен осуществляться согласно инструкции по монтажу антенны.

2.2.10 Монтаж базовой станции

Базовая станция устанавливается на плоских поверхностях: в шкафах, на щитах и др., в местах, защищенных от прямого попадания солнечных лучей и осадков. При работе «через оператора сотовой связи», необходимо учитывать условия радиосвязи с оператором сотовой связи.

Рабочее положение – произвольное.

Установочные размеры базовой станции приведены на рисунке 4. Для доступа к отверстиям, через которые производится крепление базовой станции, снимите крышку -2.

# <span id="page-13-0"></span>**3 Техническое обслуживание**

Техническое обслуживание базовой станции проводится:

- после длительного пребывания в нерабочем состоянии;

- после каждого случая выхода условий эксплуатации за установленные пределы

(температура, влажность и т.п.);

- периодически, не реже одного раза в 3 месяца.

К техническому обслуживанию может быть допущен персонал, имеющий специальное техническое образование и изучивший настоящее руководство.

При проведении технического обслуживания необходимо осмотреть базовую станцию и подсоединенные к ней кабели, при необходимости подтянуть винты крепления.

# **4 Текущий ремонт**

<span id="page-14-0"></span>К ремонту базовой станции может быть допущен персонал, имеющий специальное техническое образование и изучивший настоящее руководство.

## <span id="page-15-0"></span>**5 Хранение и транспортирование**

Условия хранения базовых станций - в упаковке предприятия - изготовителя - по условиям хранения 3 по ГОСТ 15150. Диапазон температур от -50 °С до +70 °С при относительной влажности до 98%. При хранении коробки с упакованными базовыми станциями должны быть защищены от атмосферных осадков и механических повреждений.

Базовые станции транспортируют всеми видами крытых транспортных средств, кроме не отапливаемых отсеков самолетов в соответствии с требованиями ГОСТ 15150 и правилами перевозки грузов, действующими на каждом виде транспорта.

При транспортировании, коробки с упакованными базовыми станциями должны быть защищены от атмосферных осадков и механических повреждений.

# Приложение А

# (справочное)

Внешний вид базовой станции и блока питания РоЕ

<span id="page-16-0"></span>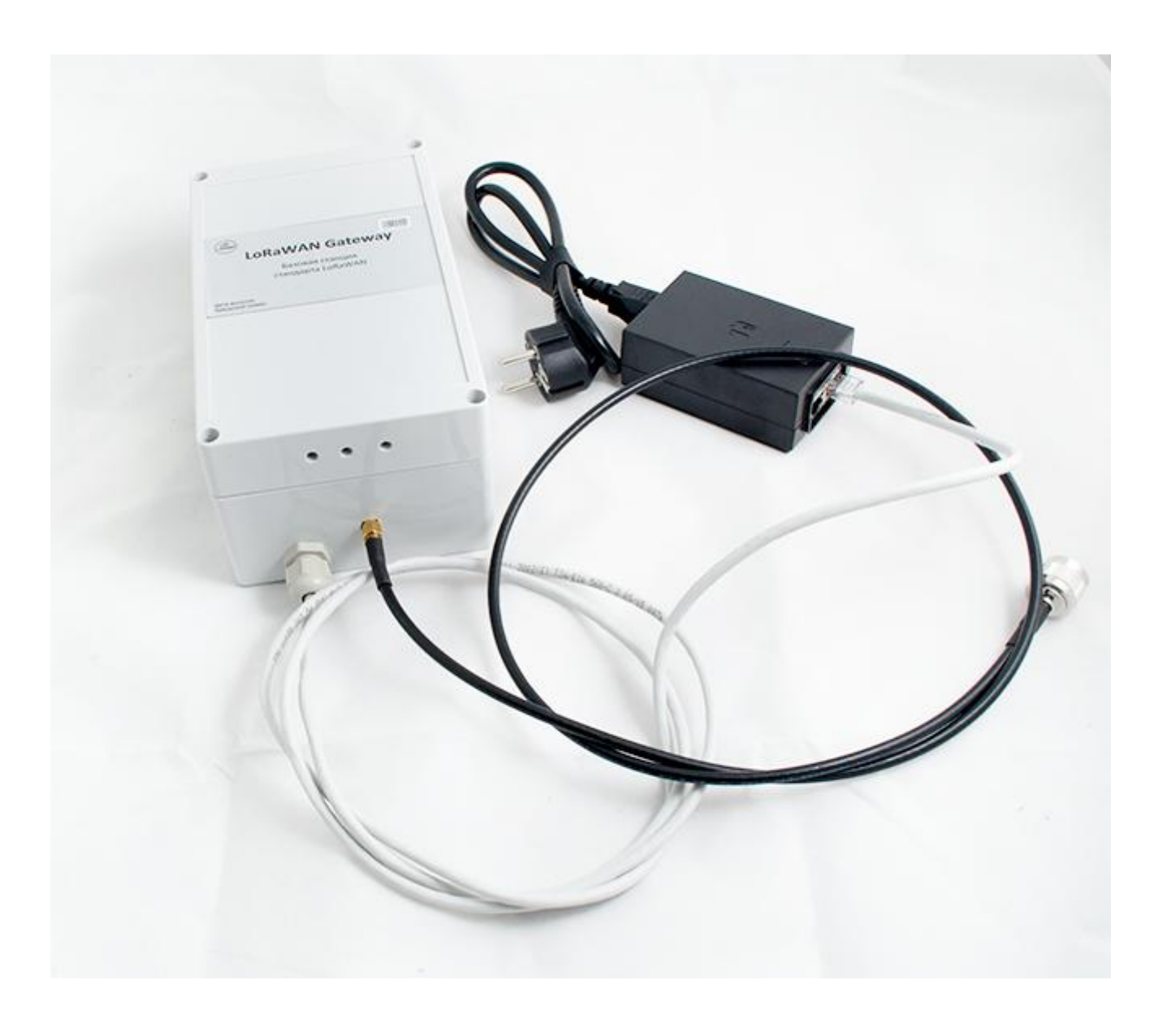